# **RD4750 APUS Quick Start**

版本: 1.0 日期: 2009 年 3 月

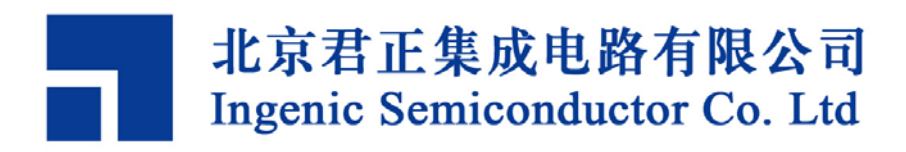

### **RD4750 APUS Quick Start**

Copyright © Ingenic Semiconductor Co. Ltd 2009. All rights reserved.

#### **Release history**

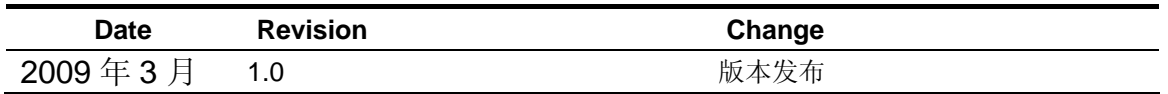

### **Disclaimer**

This documentation is provided for use with Ingenic products. No license to Ingenic property rights is granted. Ingenic assumes no liability, provides no warranty either expressed or implied relating to the usage, or intellectual property right infringement except as provided for by Ingenic Terms and Conditions of Sale.

Ingenic products are not designed for and should not be used in any medical or life sustaining or supporting equipment.

All information in this document should be treated as preliminary. Ingenic may make changes to this document without notice. Anyone relying on this documentation should contact Ingenic for the current documentation and errata.

#### 北京君正集成电路有限公司

地址:北京市海淀区东北旺西路8号中关村软件园一号楼信息中心A座108室

- 邮编:**100193**
- 电话:**86-10-82826661**
- 传真:**86-10-82825845**
- 网址:**Http: //www.ingenic.cn**

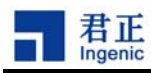

## 内容

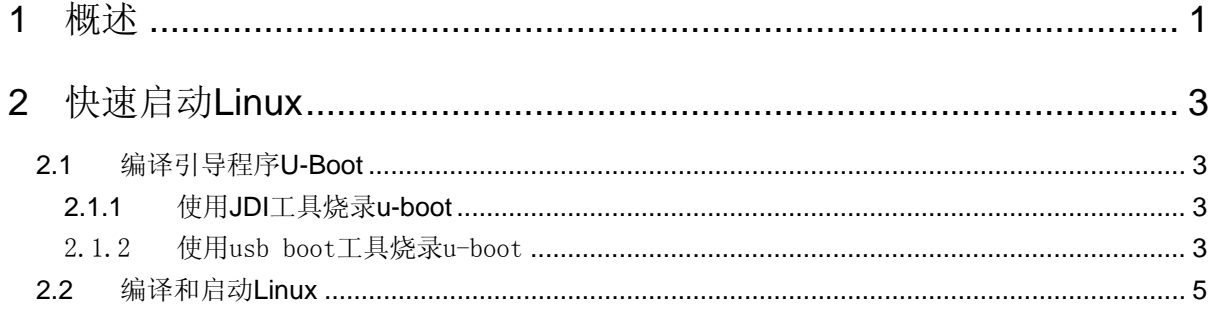

 $\mathbf i$ 

<span id="page-4-0"></span>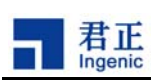

## **1** 概述

JZ4750 是君正集成电路推出的一款高性能低功耗的 MIPS 内核 32 位嵌入式处理器,主频 360MHz, 支持 MMU, 包含 16KB 的 I-Cache 和 16KB 的 D-Cache, 同时还集成大量的外围设备。在 JZ4750 开发平台上可以运行 Linux 操作系统。本文将向读者介绍基于 JZ4750 的参考设计 APUS 开发板的使 用方法,帮助读者快速在 APUS 开发板上启动 Linux。

<span id="page-6-0"></span>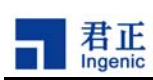

# **2** 快速启动 **Linux**

### **2.1** 编译引导程序 **U-Boot**

按照下面步骤编译生成 u-boot-nand.bin:

- $$ cd u boot-1.1.6$
- \$ make apus\_nand\_config
- \$ make

把 u-boot-nand.bin 拷贝到 TFTP 目录下。

### **2.1.1** 使用 **JDI** 工具烧录 **u-boot**

使用 JDI 烧录 u-boot-nand.bin 到目标板的 NAND Flash 上。 编辑 JDI 配置文件 jz4750\_apus\_boot.cfg, 修改 NAND Flash 的参数如下:

```
[NAND]
BUSWIDTH 8
ROWCYCLES 3
PAGESIZE 2048
PAGEPERBLOCK 128
OOB 0
OOBECC 0
ECCPOS 28
BCHBIT 4
BADBLOCKPOS 0
BADBLOCKPAGE 127
FORCEERASE 0
```
连接 JDI 和目标板,启动和登陆 JDI,按照下面命令进行烧录: JDI> fconfig 192.168.1.20 jz4750\_apus\_boot.cfg JDI> nerase 0 8 JDI> nprog 0 u-boot-nand.bin

### 2.1.2 使用 usb boot 工具烧录 u-boot

编辑usb boot配置文件USBBoot\_APUS.cfg,修改NAND Flash的参数如下:

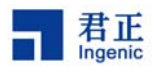

[NAND] BUSWIDTH 8 ROWCYCLES 3 PAGESIZE 2048 PAGEPERBLOCK 128 FORCEERASE 0 OOBSIZE 64 ECCPOS 28 BADBLACKPOS 0 BADBLACKPAGE 127 PLANENUM 1 BCHBIT 4

烧录 u-boot 之前, 先介绍 APUS 板从 usb device 启动的方法:

1) 按住SW6按键的同时,按下复位键。如果成功,在PC上应该能看到一个新的usb 设备。

2) 运行usb boot.exe程序, 如果连接已经成功, 执行list命令, 应该能看到设备 个数非0。

3) APUS板上的SDRAM为64MB, 为了适应其他小内存的开发板这里按16MB来使用, Nand Flash型号为K9G8G08XX, 将工具包中的USBBoot APUS.cfg文件重命名为 USBBoot.cfg。USBBoot\_APUS.cfg包含了针对APUS板的默认配置。

4) 执行Boot命令,应该看到以下信息:

USBBoot :> boot 0

Checking state of No.0 device: Unboot

Now booting No.0 device:

Download stage one program and execute at 0x80002000: Pass Download stage two program and execute at 0x80c00000: Pass Boot success!

Now configure No.0 device:

Now checking whether all configure args valid:

Current device information: CPU is Jz4750

Crystal work at 12MHz, the CCLK up to 336MHz and PMH\_CLK up to 112MHz

Total SDRAM size is 16 MB, work in 4 bank and 16 bit mode Nand page size 2048, ECC offset 28, bad block ID 127, use 1 plane mode

Configure success!

烧录执行命令:

4

USBBoot :> nprog 0 u-boot-nand.bin 0 0 -n

到这里,U-Boot 已经烧录到目标板上。

<span id="page-8-0"></span>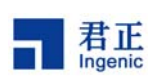

U-Boot 串口输出参数如下: 57600bps, 8 个数据位, 1 个停止位, 无奇偶校验位, 无流控。

这时连接目标板串口到 PC, 启动超级终端并设置好参数。然后硬件复位目标板, 启 动 U-Boot, 在超级终端就可以看到 U-Boot 的启动信息了。

### **2.2** 编译和启动 **Linux**

首先,按照下面步骤编译生成 uImage:

```
$ cd linux-2.6.24.3
```
- \$ make apus\_defconfig
- \$ make xconfig
- \$ make uImage

把 arch/mips/boot/uImage 拷贝到 TFTP 目录下。

接下来,配置 U-Boot 参数启动 Linux (请根据自己情况修改 IP 地址):

```
APUS # set ipaddr dhcp
APUS # set serverip 192.168.1.20
APUS # set bootfile uImage
APUS # set bootargs mem=64M console=ttyS3,57600n8 ip=dhcp
nfsroot=192.168.1.20:/nfsroot/root26 rw
APUS # saveenv
APUS # tftp
APUS # bootm
```
以上配置目标板IP地址通过DHCP服务获取, 服务器IP为192.168.1.20, 启动文件为 uImage, Linux命令行参数为" mem=64M console=ttyS3,57600n8 ip=dhcp mem=64M console=ttyS3,57600n8 ip=dhcp

nfsroot=192.168.1.20:/nfsroot/root26 rw nfsroot=192.168.1.20:/nfsroot/root26 rw"。然后通过TFTP下载uImage到 目标板的SDRAM,下载结束后通过bootm命令启动Linux。

这里要求服务器已经启动了 TFTP 和 NFS 服务,网络文件系统位于服务器的/nfsroot/ root26 目录。

现在,您应该能在超级终端看到 Linux 启动信息,并成功挂载网络文件系统,最终能 看到 shell 命令行。

5 RD4750 APUS Quick Start

**Copyright® 2005-2009 Ingenic Semiconductor Co., Ltd. All rights reserved.**